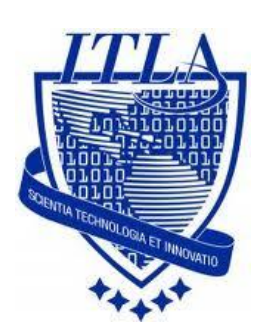

Instituto Tecnológico Las Américas

(ITLA)

Sistemas Operativos 3 (SO3)

Daniel Alejandro Moreno Martínez

Matrícula: 2010-2946

# **How to**

i i i How to: Servidor DNS !!!

## Servidor DNS

Un servidor **DNS (Domain Name System)** se utiliza para proveer a las computadoras de los usuarios (clientes) un nombre equivalente a las direcciones IP. El uso de este servidor es transparente para los usuarios cuando éste está bien configurado.

Cada LAN (Red de área local) debería contar con un servidor DNS. Estos servidores trabajan de forma jerárquica para intercambiar información y obtener las direcciones IP de otras LANs.

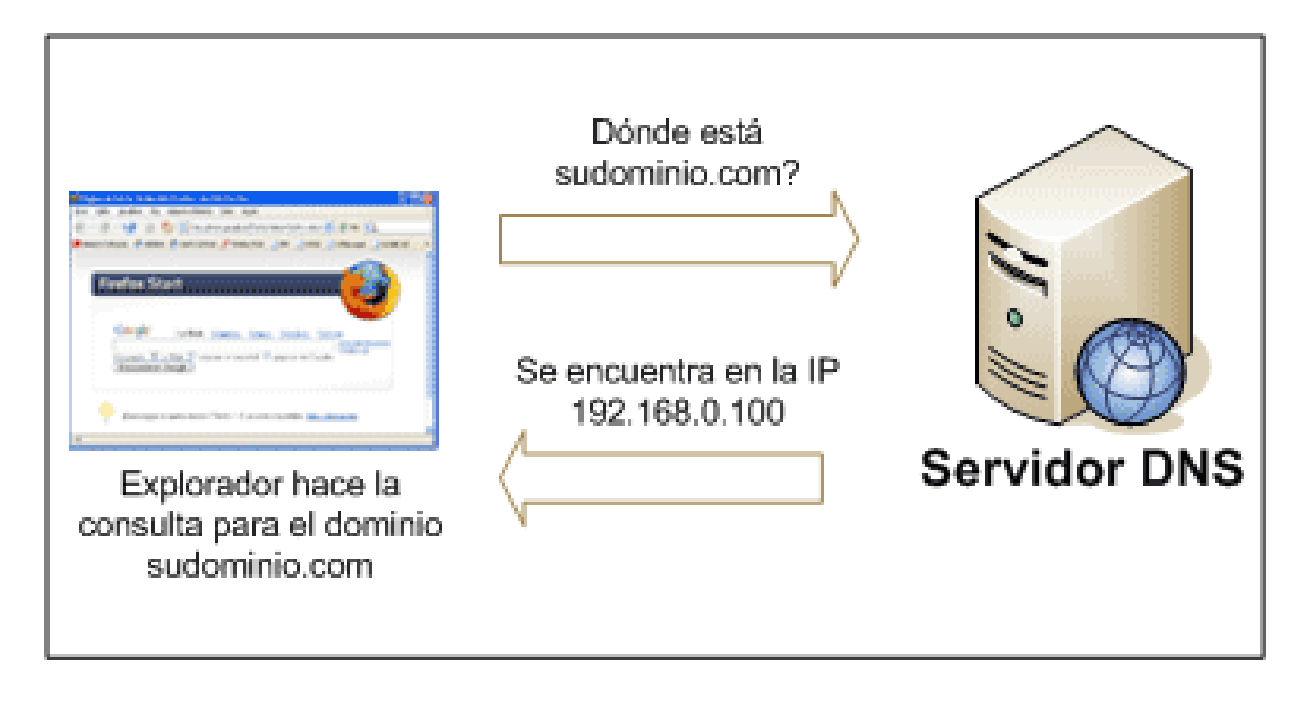

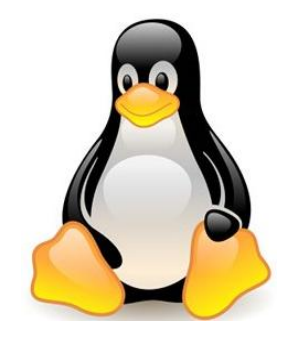

**BIND (acrónimo de Berkeley Internet Name Domain)** es una implementación del protocolo **DNS** y provee una implementación libre de los principales componentes del Sistema de Nombres de Dominio, los cuales incluyen:

- Un servidor de sistema de nombres de dominio (named).
	- Una biblioteca resolutoria de sistema de nombres de dominio.
	- Herramientas para verificar la operación adecuada del servidor **DNS (bind-utils).**

La instalación de un **servidor DNS** requiere de los siguientes paquetes: **bind-chroot, bind-libs, bin-utils, caching-nameserver.**

En el escritorio haremos clic en **Aplicaciones>Examinador de archivos.**

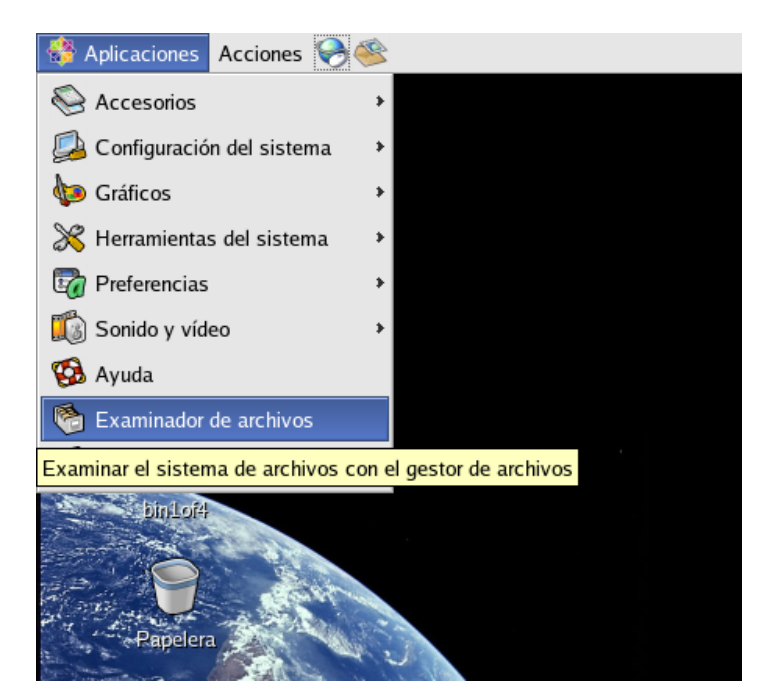

Escribiremos la siguiente ubicación en el directorio: **/media/cdrecorder/CentOS/RPMS.**

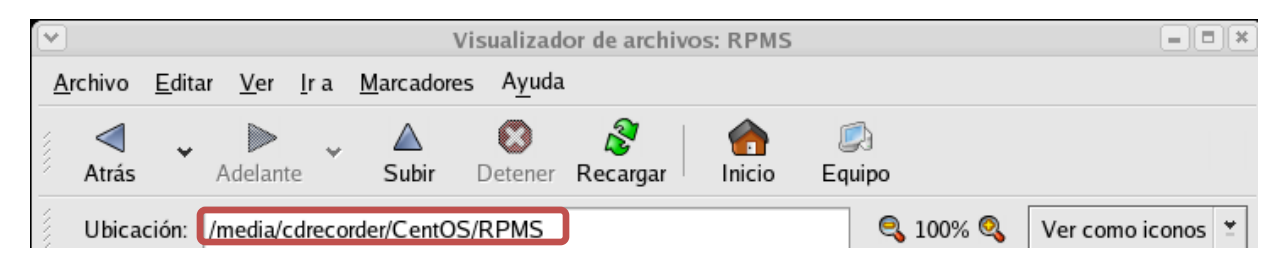

Aquí, haremos doble clic en el paquete que deseamos instalar. Pasaremos a instalar los paquetes mencionados anteriormente.

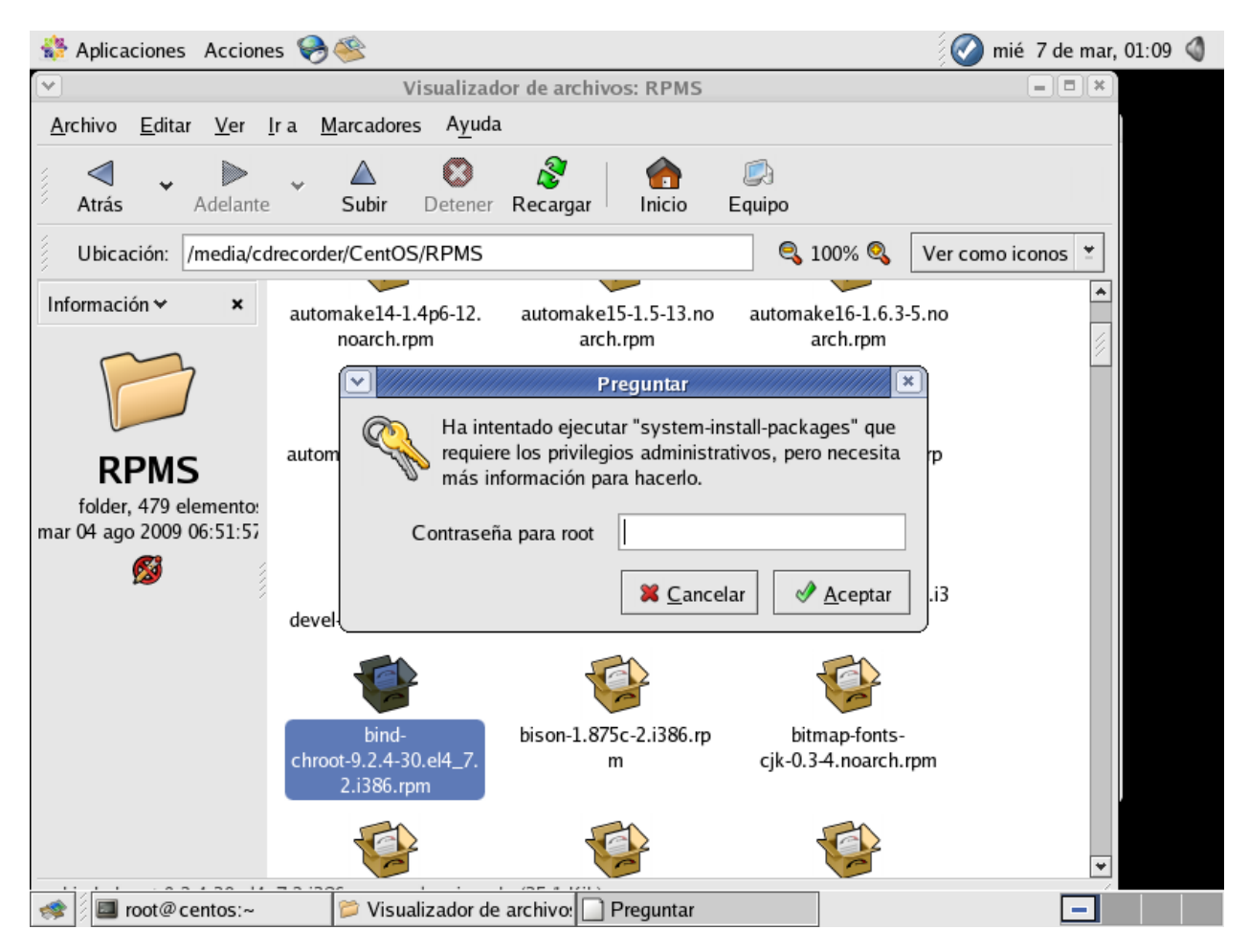

Nota: Debemos introducir la contraseña de **root** para tener los permisos que requiere la instalación de algún paquete. Luego hacemos clic en **Aceptar.**

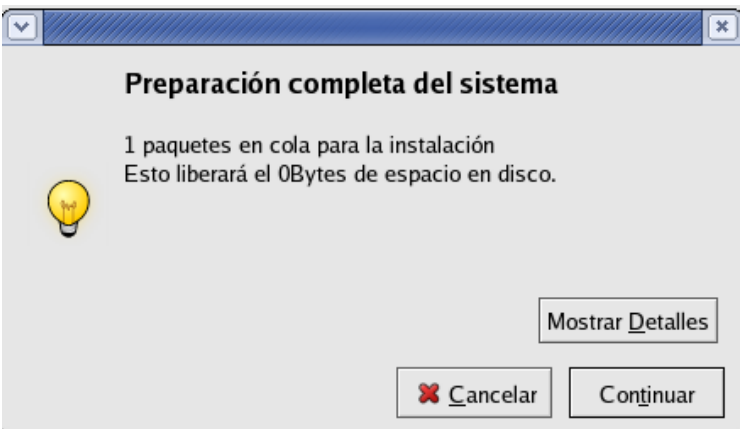

Una vez que el paquete se esté preparando, hacemos clic en **Continuar**.

Empezamos con la configuración del **fichero /etc/hosts,** en el cual deberemos agregar el nombre del equipo que desempeñara la función de servidor DNS así como la dirección IP asignada a ese equipo. El comando **hostname** despliega el nombre del equipo.

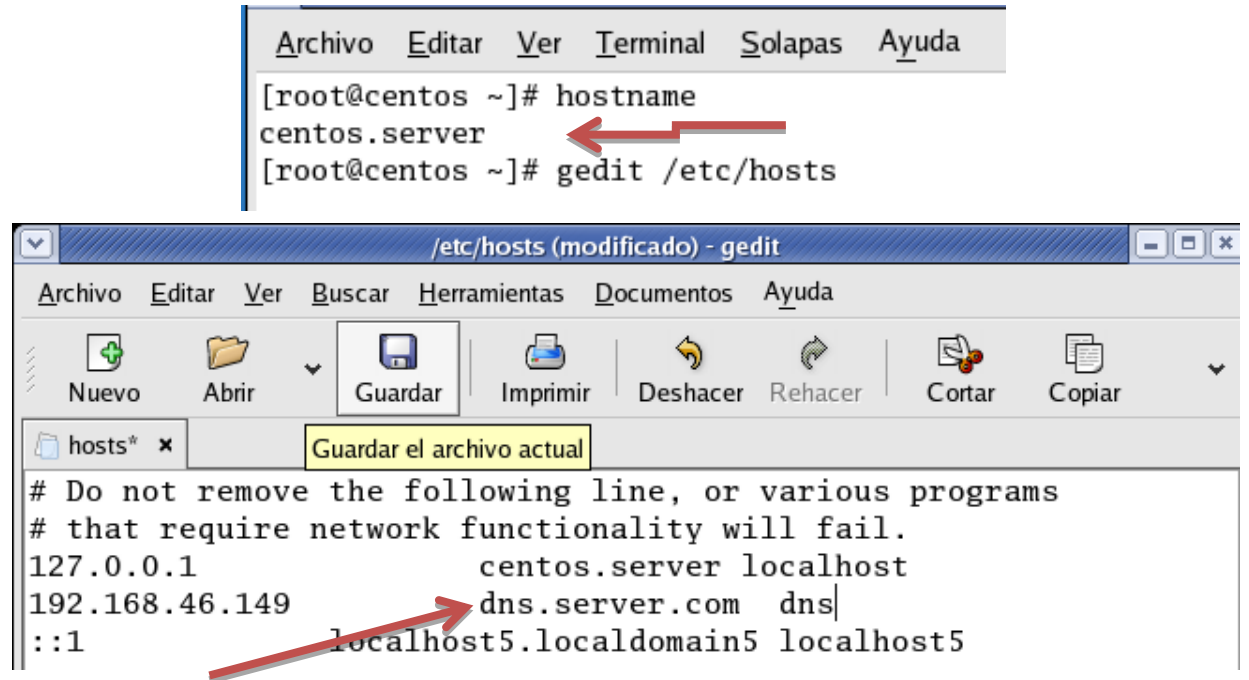

**Aquí ponemos la dirección y el nombre del servidor dns.**

Configuramos el fichero **/etc/sysconfig/network**, en el cual agregaremos el nombre del equipo que desempeñara la función de servidor DNS.

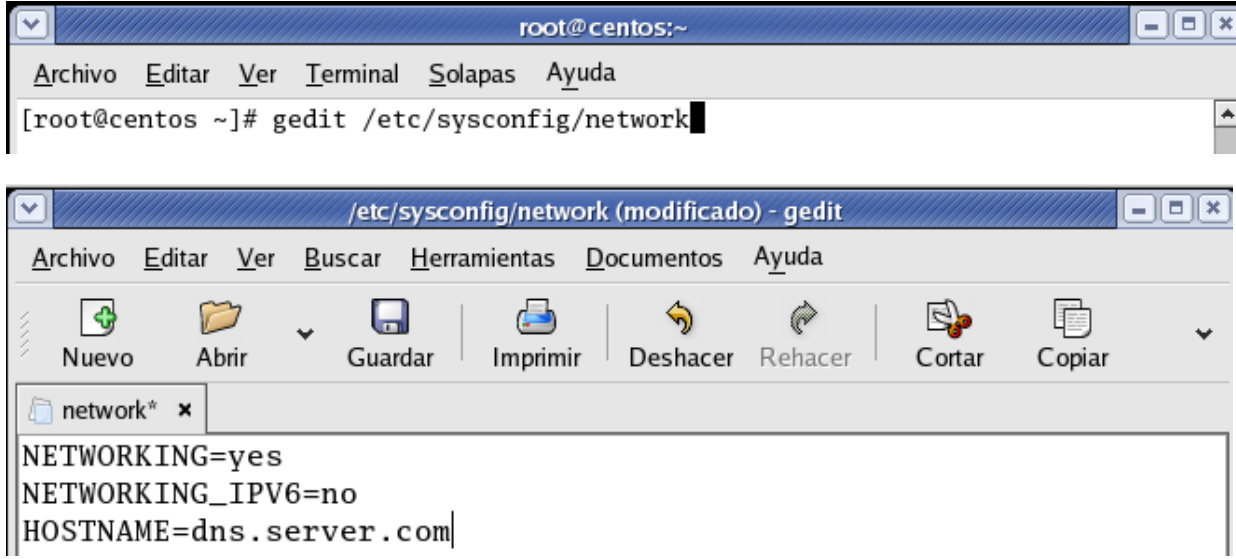

El próximo fichero a configurar es **/etc/sysconfig/network-scripts/ifcfg-eth[N],** en el cual agregaremos igualmente el nombre del equipo que desempeñara la función de servidor DNS. **La letra N** indica el número de tarjeta de red sobre la cual escucha el DNS.

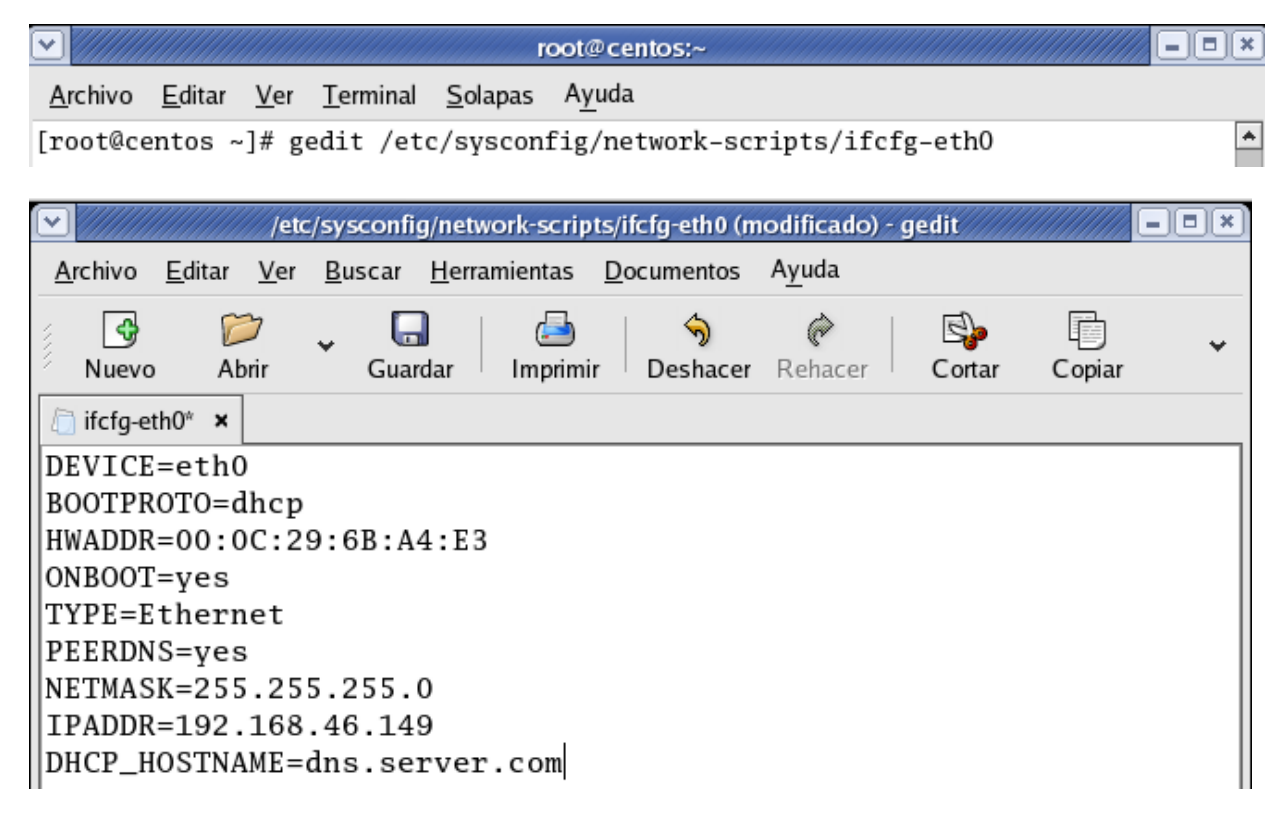

### **Ficheros de configuración del DNS**

La configuración del DNS dependerá en gran medida de los siguientes ficheros:

- **/var/named/chroot/etc:** En esta ruta se deberá crear el fichero "named.conf".
- **/var/named/chroot/var/named:** En esta ruta se crearan los ficheros de zona que serán invocados por **named.conf.**

Procedemos a la creación de nuestras zonas de dominio. Para crear los ficheros de zonas de dominio debemos de introducir las siguientes líneas de comando:

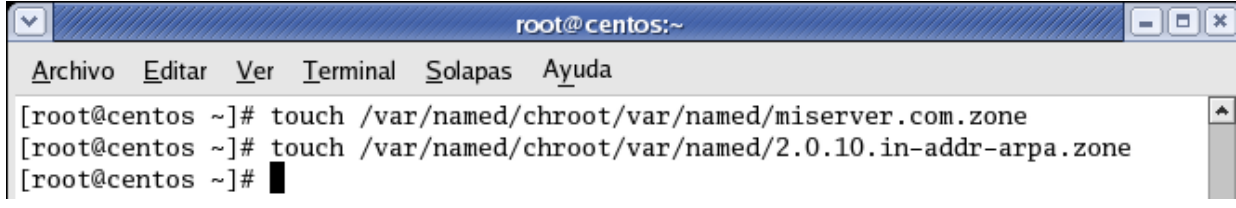

El siguiente paso será añadir las instrucciones para que sean identificados como ficheros de zona y que a su vez puedan ser invocados por **named.conf.** Empezamos editando el fichero **miserver.com.zone.**

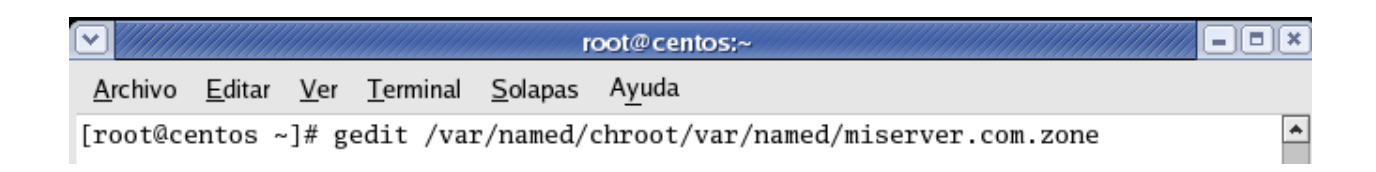

A este debemos añadir el contenido que se muestra en la siguiente imagen:

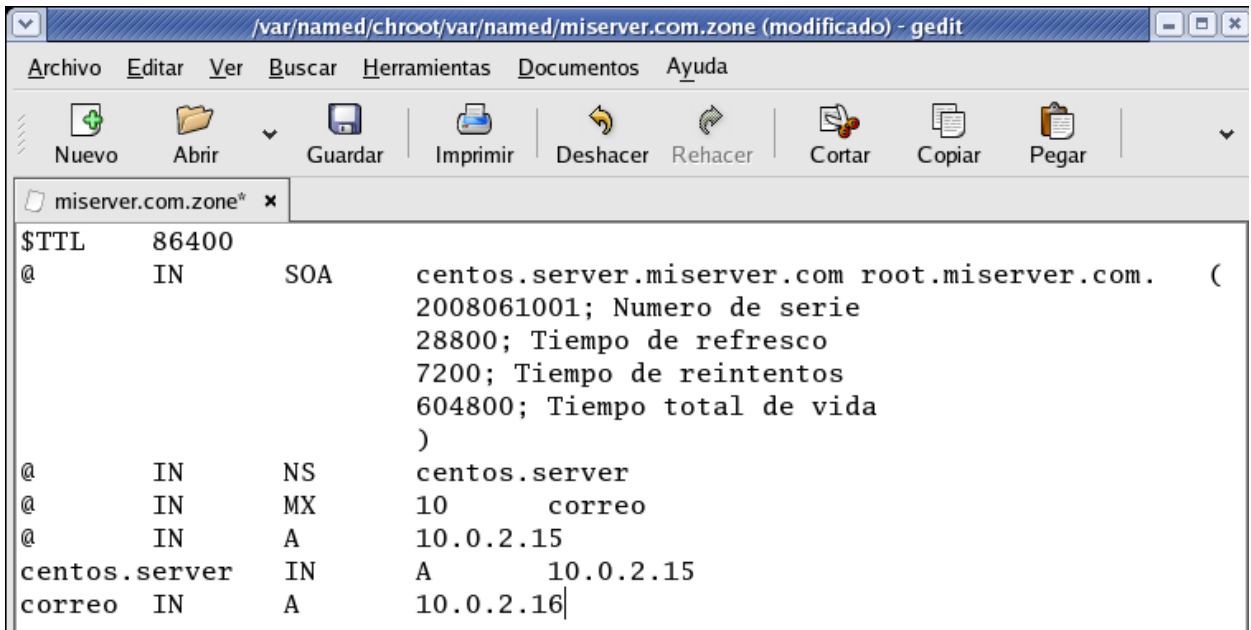

Donde se **colocó centos.server** ira el nombre del equipo que sirve como servidor, y donde **se colocó root** ira el nombre de usuario que tiene acceso a la administración del servidor.

**Los timers se** colocan mayormente de esta manera por defecto.

**NS significa** que se colocara el nombre del equipo y la dirección IP que sirve como servidor **(NameServer).**

**MX** es el servidor de correo, si existe alguno se ofrece el nombre y dirección IP de este servidor.

Luego se declaran las direcciones IP que deben ser asignadas a un nombre.

Creación y configuración del fichero **named.conf**

Abrimos la terminal y generamos el fichero **"named.conf"** dentro de la ruta **"/var/named/chroot/etc/":**

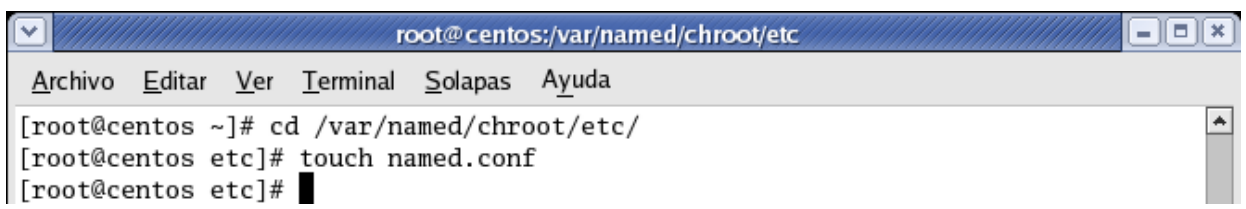

Una vez creado le agregamos los siguientes propietarios:

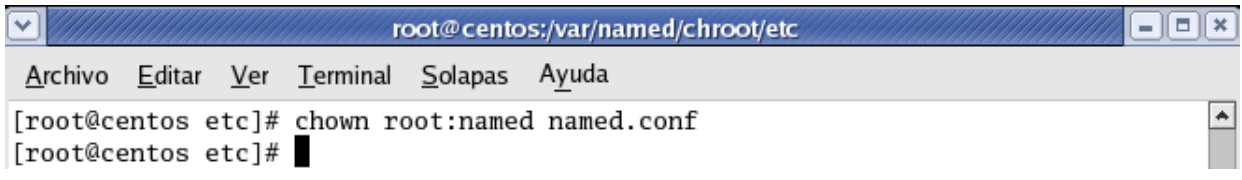

Ahora vamos a configurar el archivo.

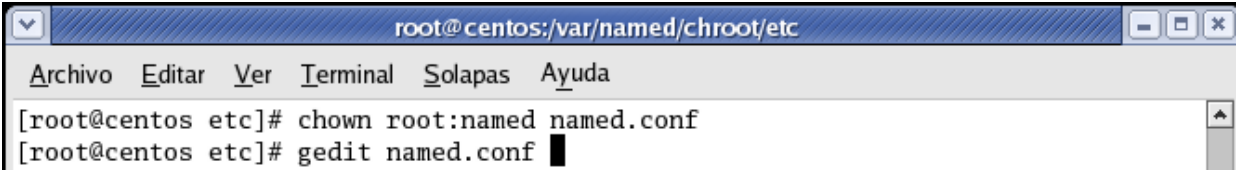

Debemos añadir al fichero el siguiente contenido…

```
named.conf x
include "/etc/rndc.key";
zone "localhost" {
        type master;
        file "localhost.zone";
        allow-update { none; };
|};
|zone "miserver.com"| {
        type master;
        file "miserver.com.zone";
        allow-update { none; };
|};
zone "2.0.15.in-addr.arpa" {
        type master;
        file "2.0.15.in-addr.arpa.zone";
        allow-update { none; };
};
```
El documento «/var/named/chroot/etc/named.conf» ha sido guardado.

 $\overline{\phantom{a}}$ 

**INS** 

Para iniciar el servidor por primera vez es necesaria la siguiente línea de comando:

#### */etc/init.d/named start*

Las líneas de comando que se utilizan para estas tareas son las siguientes:

*Service named start.* 

#### *Service named stop.*

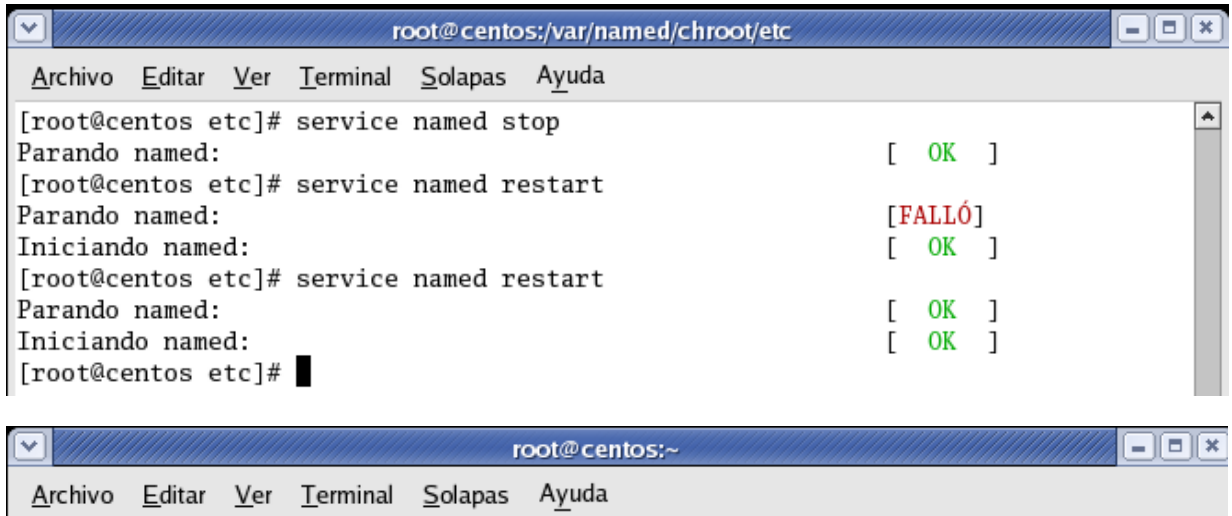

 $\blacktriangle$ 

[root@centos ~]# service named status number of zones: 5 debug level: 0 xfers running: 0 xfers deferred: 0 soa queries in progress: 0<br>query logging is OFF server is up and running Se está ejecutando named (pid 25408)... [root@centos ~]#

Para verificar que bind está cargando las zonas, debemos ejecutar el siguiente comando: *Tail -80 /var/log/messages grep named.*

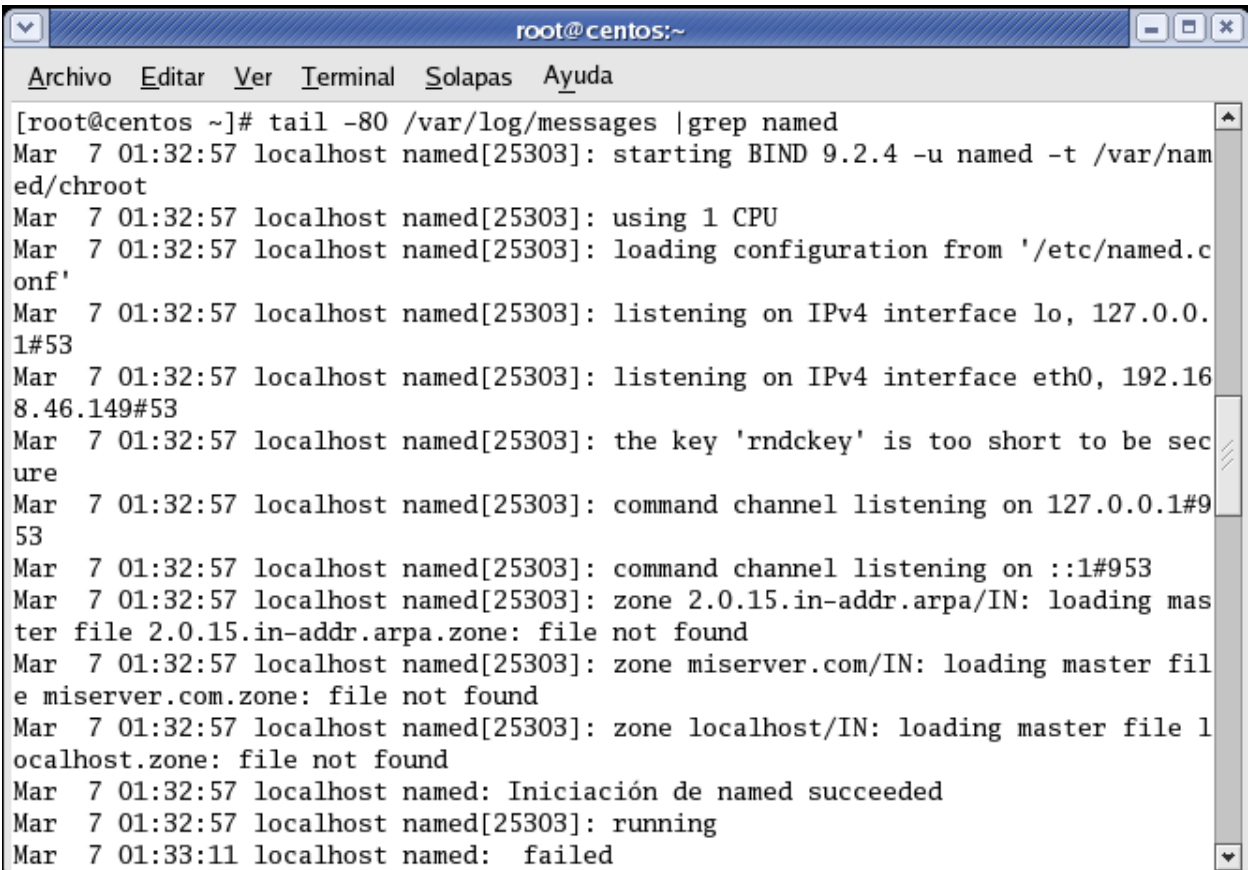

Con esto hemos terminado de hacer todas las configuraciones, ahora veremos una prueba de nuestro servidor.

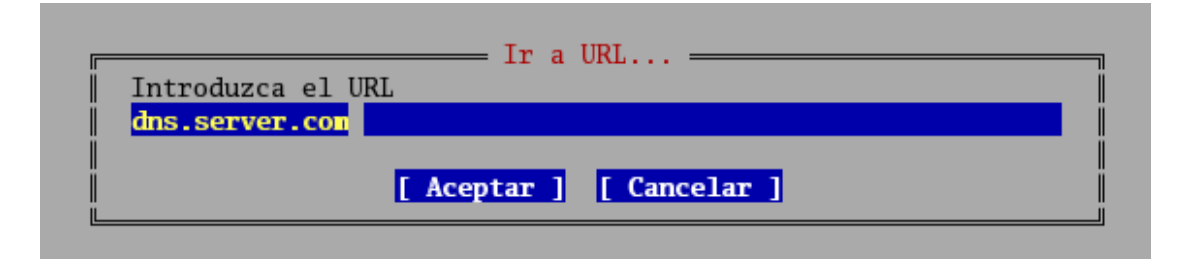

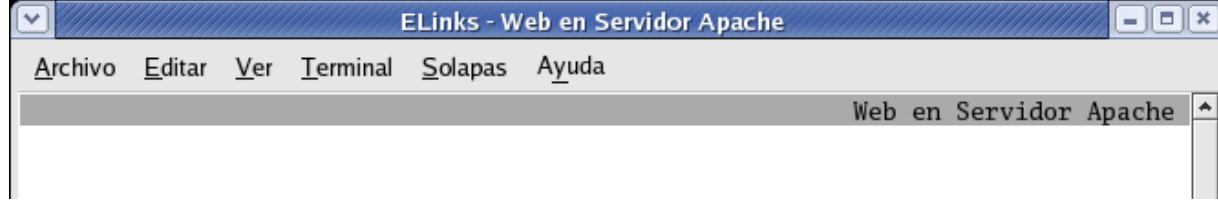